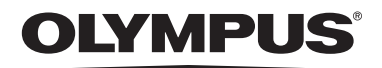

### **ENREGISTREUR VOCAL NUMERIQUE**

## VN-7800PC VN-6800PC VN-6500PC VN-5500PC VN-3500PC **FR MODE D'EMPLOI**

**Nous vous remercions d'avoir acheté un enregistreur vocal numérique Olympus. Pour plus d'informations sur l'utilisation sure et correcte du produit, lisez les instructions suivantes.**

**Conservez ces instructions à disposition pour toute consultation ultérieure.**

**Pour garantir des enregistrements corrects, il est recommandé de tester la fonction d'enregistrement et le volume avant toute utilisation.**

**OLYMPUS IMAGING CORP.** 

Shinjuku Monolith, 3-1 Nishi-Shinjuku 2-chome, Shinjyuku-ku, Tokyo 163-0914, Japan. Tel. +81 (0)3-3340-2111 **http://www.olympus.com**

OLYMPUS IMAGING EUROPA GMBH

(Premises/Goods delivery) Wendenstrasse 14-18, 20097 Hamburg, Germany. Tel. +49 (0)40-237730 (Letters) Postfach 10 49 08. 20034 Hamburg, Germany. **http://www.olympus-europa.com**

**OLYMPUS UK LTD.** 

Vision House 19 Colonial Way Watford Hertfordshire WD24 4JL. Tel. +44 (0)1923 831000 **http://www.olympus.co.uk**

#### **Pour les clients résidant en Europe :**

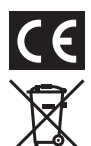

L'indication «CE» signifie que ce produit est conforme aux exigences européennes concernant la sécurité, la santé, l'environnement et la protection du consommateur.

Ce symbole [poubelle sur roues barrée d'une croix WEEE annexe IV] indique une collecte séparée des déchets d'équipements électriques et électroniques dans les pays de l'UE. Veuillez ne pas jeter l'équipement dans les ordures domestiques. Pour la mise en rebut de ce produit, utilisez les systèmes de traitement et de collecte disponibles dans votre pays.

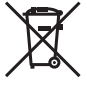

Ce symbole [poubelle sur roues barrée d'une croix Directive 2006/66/CE, annexe II] indique une collecte séparée des piles usagées dans les pays de l'UE. Veuillez ne pas jeter les piles dans les ordures domestiques. Pour la mise en rebut des piles usagées, utilisez les systèmes de traitement et de collecte disponibles dans votre pays. Product concerné : VN-7800PC/VN-6800PC/VN-6500PC/VN-5500PC/VN-3500PC

### **Introduction**

- **• Le contenu de ce document peut être modifié par la suite sans préavis. Pour obtenir les dernières informations relatives aux noms de produits et aux numéros de modèles, contactez notre centre de service après-vente.**
- **• Le plus grand soin a été pris afin d'assurer l'intégrité du contenu de ce document. Dans le cas peu probable où vous auriez un doute ou si vous trouvez une erreur ou une omission, veuillez contacter notre centre de service après-vente.**
- **• Toute responsabilité pour dommages passifs ou dommages de quelque nature que ce soit survenus à cause d'une perte de données causée par un défaut du produit, réparation effectuée par un tiers autre que Olympus ou un service agréé par Olympus, ou toute autre raison est exclue.**

#### **Marques commerciales et déposées :**

- **• Microsoft, Windows et Windows Media sont des marques déposées de Microsoft Corporation.**
- **• Macintosh est la marque commerciale de Apple Inc.**

**Les autres noms de produits et de marques peuvent être des marques commerciales ou des marques déposées de leurs propriétaires respectifs.**

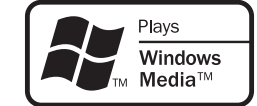

### h**Utilisation sure et correcte**

**Avant d'utiliser votre nouvel enregistreur, lisez attentivement ce mode d'emploi afin de pouvoir le manipuler d'une manière correcte et sure. Conservez-le à un endroit aisément accessible pour toute consultation ultérieure.**

• Les symboles d'avertissement indiquent des informations importantes liées à la sécurité. Pour vous protéger vous-même et les autres contre les blessures ou contre les dégâts matériels, il est essentiel que vous preniez toujours en compte les avertissements et informations fournis. FR-BD2245-03

### h**Identification des éléments**

- 1 **Micro intégré**
- 2 **Prise** MIC **(micro)**
- 3 **Commutateur**  HOLD
- 4 **Borne USB**
- 5 **Touche** STOP **(**4**)**
- 6 **Touche** PLAY**/**
- $OK(F)$ 7 **Touche** 0
- **(retour rapide)**
- 8 **Couvercle des piles** 9 **Touche** FOLDER**/**
- INDEX

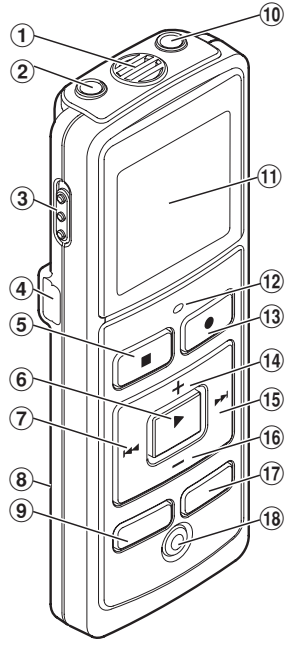

- 0 **Prise** EAR **(écouteurs)**  $(1)$  Affichage
- **(panneau LCD)** @ **Témoin**
- **d'enregistrement/ lecture**
- # **Touche** REC **(**s**)**
- \$ **Touche** +
- % **Touche** 9
- **(avance rapide)** ^ **Touche** –
- $\overline{12}$  Touche **DISP/MENU**
- \* **Touche** ERASE **(**s**)**
- ( **Orifice de la sangle**

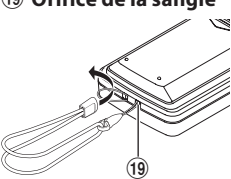

La sangle n'est pas fournie. Utilisez l'accessoire en option.

#### **Affichage (panneau LCD) :**

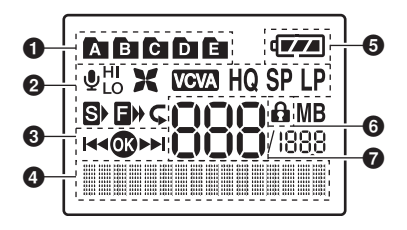

1 **Témoin de dossier** 2 **[**X**] Témoin de sensibilité du micro [**Y**] Témoin du filtre LowCut\* [**Z**] Témoin du Déclenchement à la voix (Variable Control Voice Actuator, VCVA) [**\_**] Témoin du mode d'enregistrement [**K**] Témoin de lecture rapide [**J**] Témoin de lecture au ralenti [**[**] Témoin de lecture répétée** 

- **d'un segment\***
- 3 **Témoin de guidage** 4 **Affichage d'informations sur les caractères Mesure du niveau d'enregistrement**
- 5 **Témoin de charge des piles** 6 **Témoin de verrouillage**
- **de l'effacement** 7 **Numéro du fichier actuel**

**\*** Pour le VN-7800PC/VN-6500PC uniquement.

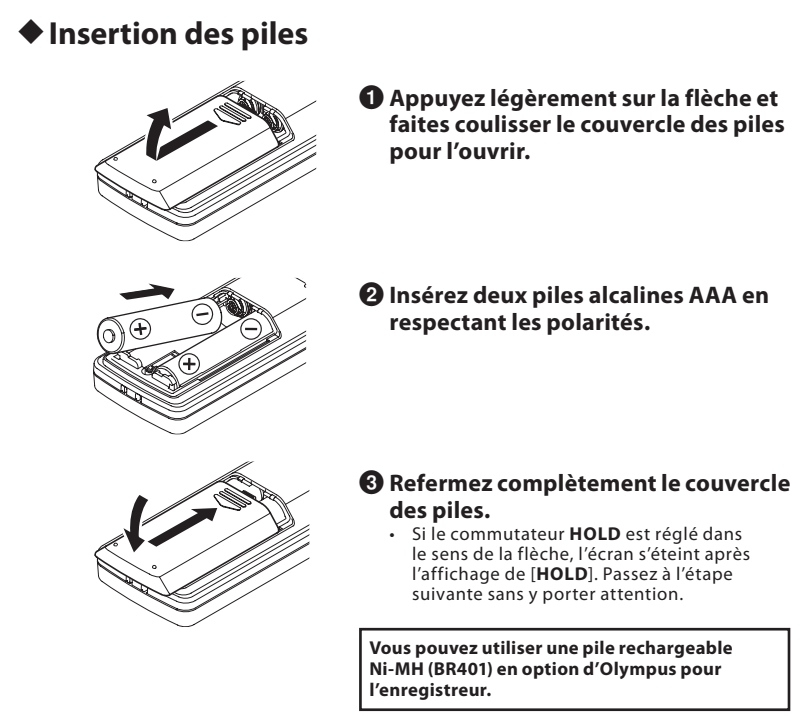

#### **Remplacement des piles :**

Lorsque [ $\Box$ ] s'affiche, remplacez les piles dès que possible. Des piles alcalines AAA sont recommandées. Quand les piles sont usées, [[] s'affiche et l'enregistreur s'éteint. • Pour remplacer les piles, veillez à régler d'abord le commutateur HOLD dans le sens contraire de la flèche.

#### h**Alimentation électrique**

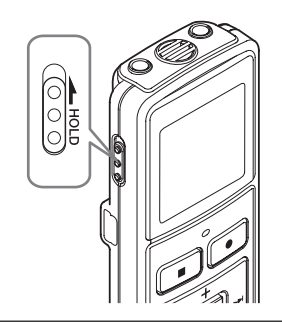

Mise sous tension **: Faites glisser le commutateur**  HOLD **dans le sens contraire à celui indiqué par la flèche.**

Mise hors tension **: Faites glisser le commutateur**  HOLD **dans le sens indiqué par la flèche alors que l'enregistreur est à l'arrêt.**

**Mode d'attente et coupure de l'affichage :**

Si l'enregistreur est mis à l'arrêt pendant 5 minutes ou davantage pendant l'enregistrement ou la lecture, il passe en mode d'attente (mode d'économie d'énergie) et l'affichage s'éteint. Appuyez sur une touche quelconque pour quitter le mode d'attente et activer l'affichage.

#### h **Maintien**

Si vous réglez le commutateur **HOLD** dans le sens de la flèche, l'état actuel est maintenu et toutes les touches sont désactivées. N'oubliez pas de relâcher le commutateur **HOLD** pour utiliser l'enregistreur.

### h**Réglage de l'heure et de la date [**Heure et Date**]**

Si vous avez réglé l'heure et la date, les informations concernant l'enregistrement du fichier son sont automatiquement mémorisées avec ce fichier.

**A la première installation des piles ou à chaque remplacement des piles, l'indication «Mois» clignote. Dans ce cas, réglez l'heure et la date en vous conformant aux étapes**  4 **à** 6 **décrites ci dessous.**

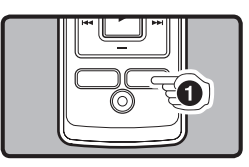

1**Maintenez la touche** DISP**/**MENU **enfoncée pendant 1 seconde au moins pour accéder au menu principal.**

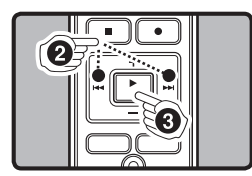

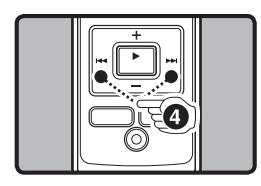

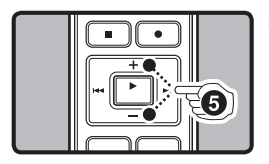

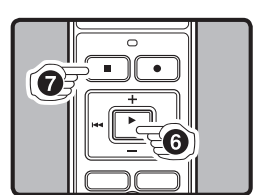

- 2**Appuyez sur la touche**   $\blacktriangleright$  ou  $\blacktriangleright$  our **sélectionner [**Sous menu**].**
- 3**Appuyez sur la touche**  PLAY**/**OK **(**`**).** • [**Heure et Date**] s'affiche et
- 4**Appuyez sur la touche**  [K<O>>I] clignote.

#### $\blacktriangleright$  ou  $\blacktriangleright$  our **sélectionner l'élément à régler.** • Sélectionnez l'élément:

«**Mois**», «**Jour**», «**Année**», «**Heure**» ou «**Minute**» (avec un point clignotant).

#### 5**Appuyez sur la touche**+ **ou – pour procéder au réglage.**

• Répétez la même procédure en appuyant sur la touche  $\blacktriangleright\blacktriangleright$ l ou  $\blacktriangleleft$  afin de sélectionner l'élément suivant, puis appuyez sur la touche + ou – pour procéder au réglage.

#### 6**Appuyez sur la touche**  PLAY**/**OK **(**`**) pour terminer l'écran de configuration.**

- L'horloge démarre à la date et à l'heure définies.
- Appuyez sur la touche **PLAY**/<br>**OK** (▶) au signal horaire.
- **HOOP**

1. 108 12:00 AM

 $1.16$   $^{11.00}_{1.11}$   $^{11.08}_{1.11}$  12:00 AM

THeure et Date

 $\begin{array}{l} \bigwedge (\bigcup \bigwedge ) \\ \bigwedge (\bigcup \bigwedge ) \in \mathbf{M} \big) \neq \emptyset \end{array}$ 

7.25'08 3:00PM

#### 7**Appuyez sur la touche** STOP **(**4**) pour fermer le mode menu.**

• La procédure de réglage de la date et de l'heure est terminée.

#### **Remarques :**

- Vous avez le choix entre l'affichage 12 et 24 heures en appuyant sur la touche **DISP**/**MENU** lors du réglage des heures et des minutes.
- Vous pouvez modifier l'ordre de l'indication de la date en appuyant sur la touche **DISP**/**MENU** lors du réglage de l'année, du mois ou du jour.

### **Enregistrement**

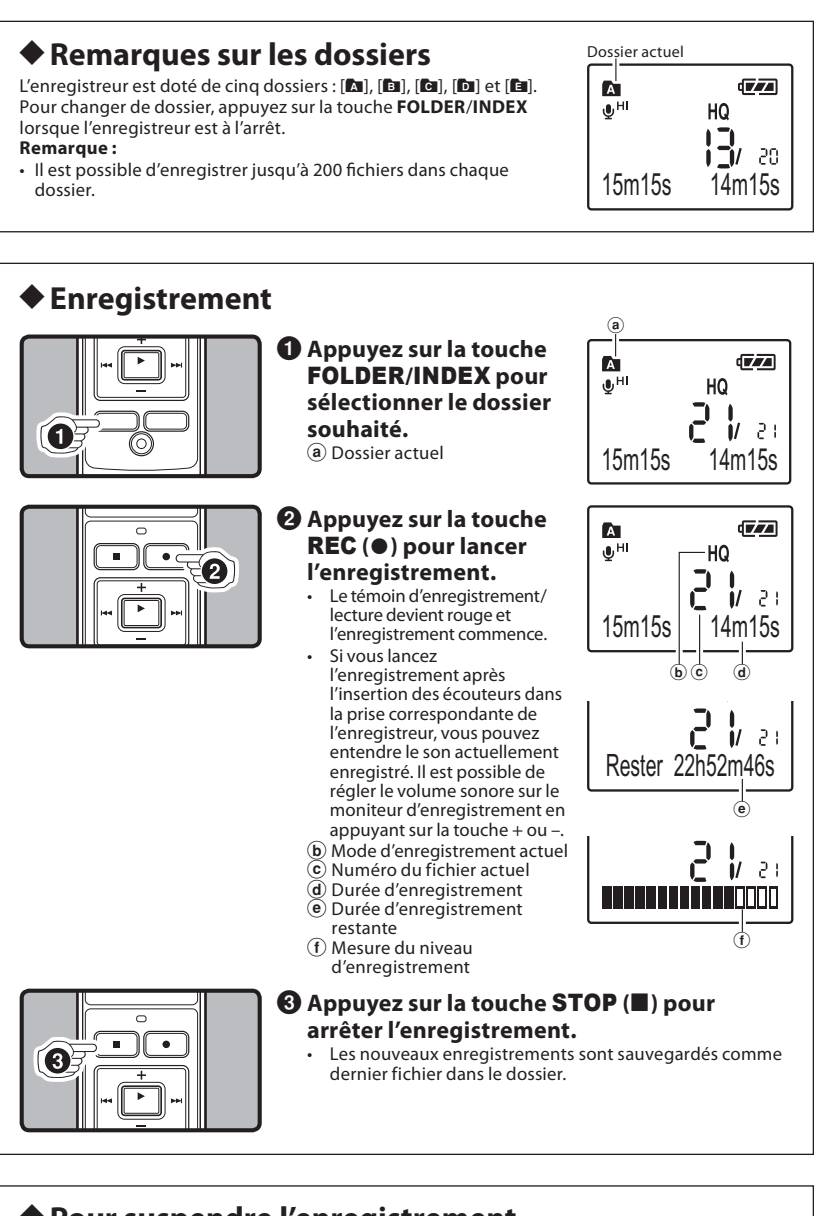

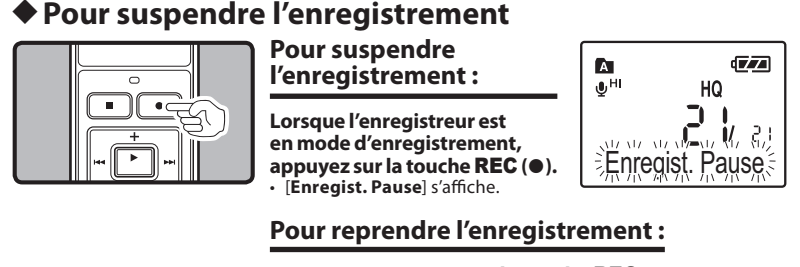

**Appuyez à nouveau sur la touche** REC **(**s**).** • L'enregistrement reprendra au point d'interruption.

### **hiatra de l'écran LCD**

Vous pouvez sélectionner une option pour l'affichage de l'enregistreur. Cela vous aidera à vérifier et à confirmer différents paramètres de l'enregistreur, ainsi que les informations relatives aux fichiers.

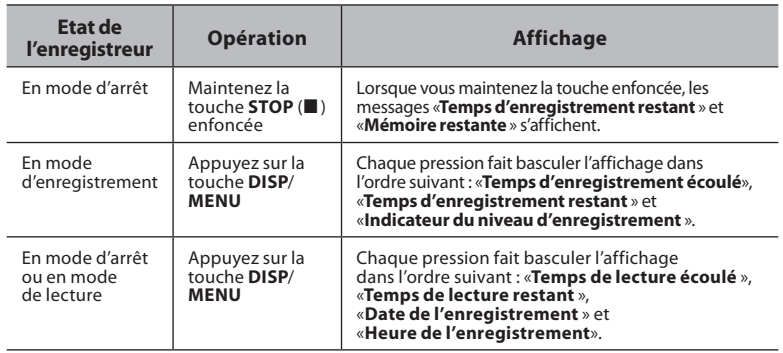

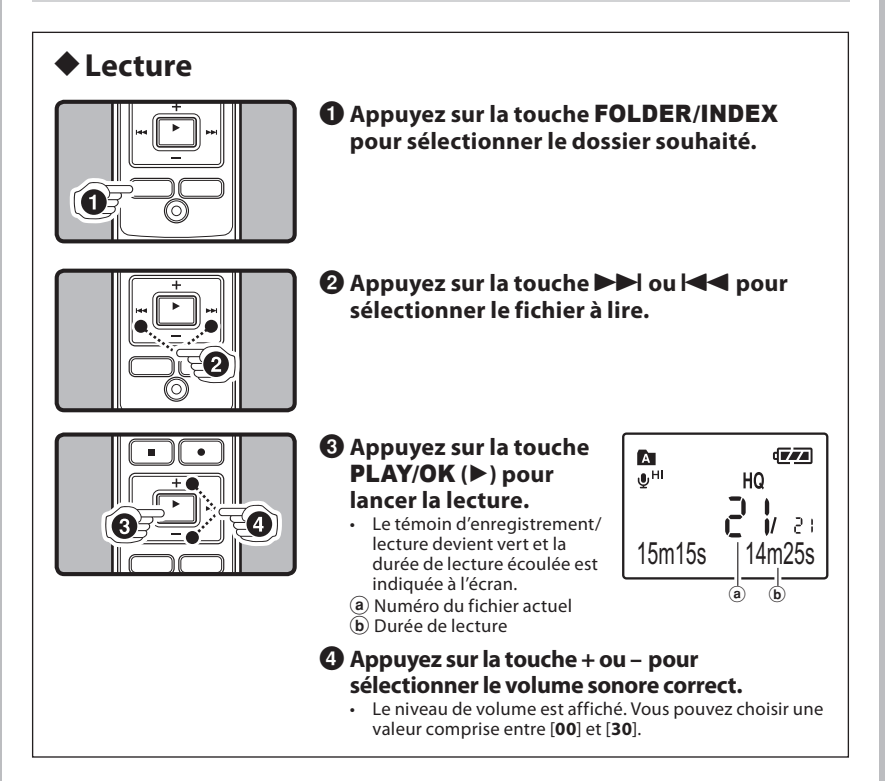

### h**Annulation de la lecture**

# וו ۶  $\overline{\mathbf{a}}$

### **Pour arrêter la lecture :**

**Appuyez sur la touche** STOP **(**4**).** • L'enregistreur s'arrête au milieu du fichier en cours de lecture.

### **Pour reprendre la lecture :**

**Appuyez à nouveau sur la touche** PLAY**/**OK **(**`**).** La lecture reprendra au point d'interruption.

#### h**Avance rapide et retour rapide**

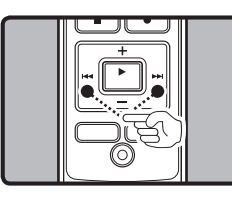

#### **Avance rapide :**

**Lorsque l'enregistreur est en mode de lecture, maintenez la touche** 9 **enfoncée.** Lorsque vous relâchez la touche  $\blacktriangleright$ I, l'enregistreur reprend la lecture normale.

#### **Retour rapide :**

Lorsque l'enregistreur est en mode de lecture, maintenez la touche l<<a>
interied</a>
interied>
lecture by the land on the left on the left on the left on the left on the left on the left on the left on the left on the lef • Lorsque vous relâchez la touche  $\blacktriangleleft$ , l'enregistreur reprend la lecture normale.

#### **Remarques :**

- L'enregistreur marque une pause lorsqu'il atteint la fin du fichier lors d'un avance ou d'un
- retour rapides. Si vous maintenez la touche enfoncée, l'opération se poursuit. • S'il rencontre une marque d'index ou une marque temporaire au milieu du fichier, l'enregistreur s'arrête à cet endroit.

### h**Localisation du début du fichier**

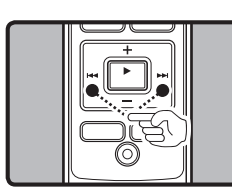

**Lorsque l'enregistreur est en mode de lecture (lecture ou lecture en mode lent/rapide), appuyez**  sur la touche **PP** ou **44.** 

• Permet d'accéder au début du fichier suivant ou du fichier en cours de lecture.

#### **Remarque :**

• S'il rencontre une marque d'index ou une marque temporaire au milieu du fichier, l'enregistreur s'arrête à cet endroit.

#### h**Modification de la vitesse de lecture Lorsque l'enregistreur est en mode de lecture, appuyez sur la touche** PLAY**/**OK **(**`**) pour modifier**   $\parallel$ กิ **la vitesse de lecture.** Ę ₹ Lecture lente<br>Vitesse normale **--** (25%) Lecture rapide (-25%)  $(+50%)$ **Remarques :** en mode de lecture lente, [Db] est affiché et en mode de lecture rapide, [Dbb] est affiché. • Même si la lecture est interrompue, la vitesse de lecture modifiée est conservée. La lecture suivante s'effectuera à cette vitesse. h**Comment lancer la lecture répétée d'un segment (Pour le VN-7800PC/VN-6500PC uniquement)** 1**Lorsque l'enregistreur**   $\overline{\mathbb{Z}}$  $\boldsymbol{\Lambda}$

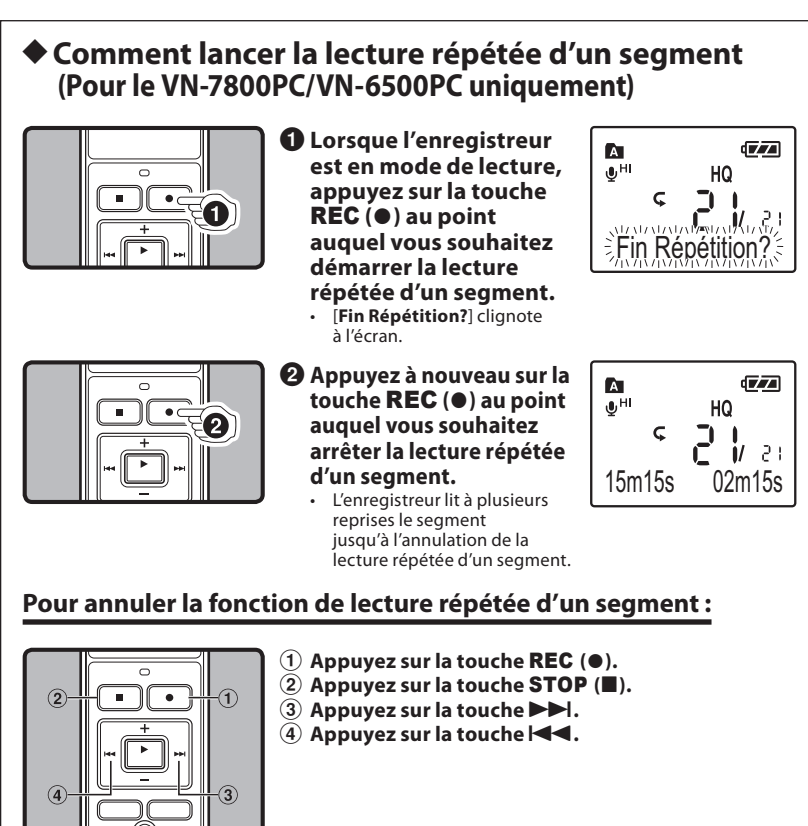

### **Effacement**

Vous pouvez aisément effacer des fichiers superflus. Les numéros de fichiers séquentiels sont automatiquement réassignés.

### h**Effacement d'un fichier à la fois**

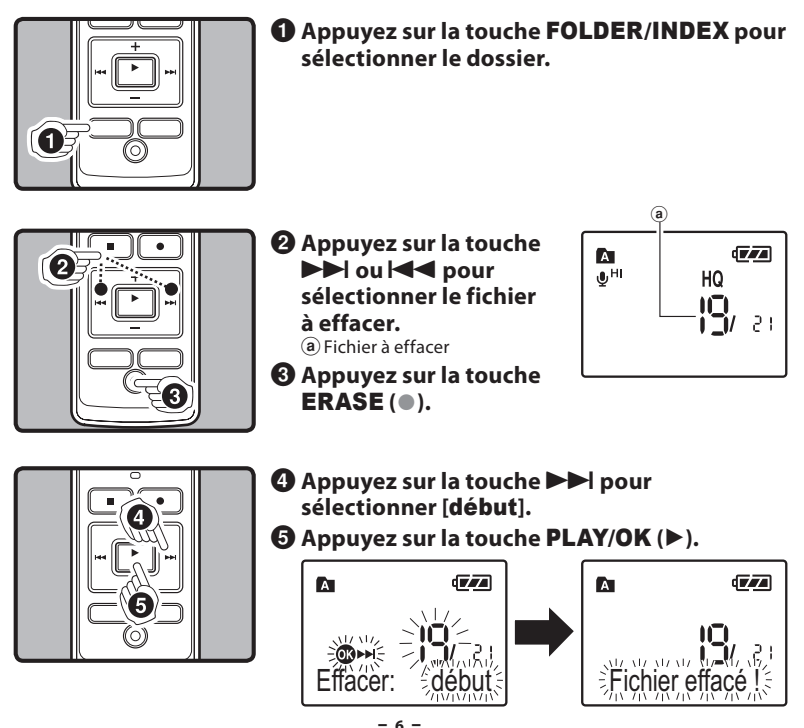

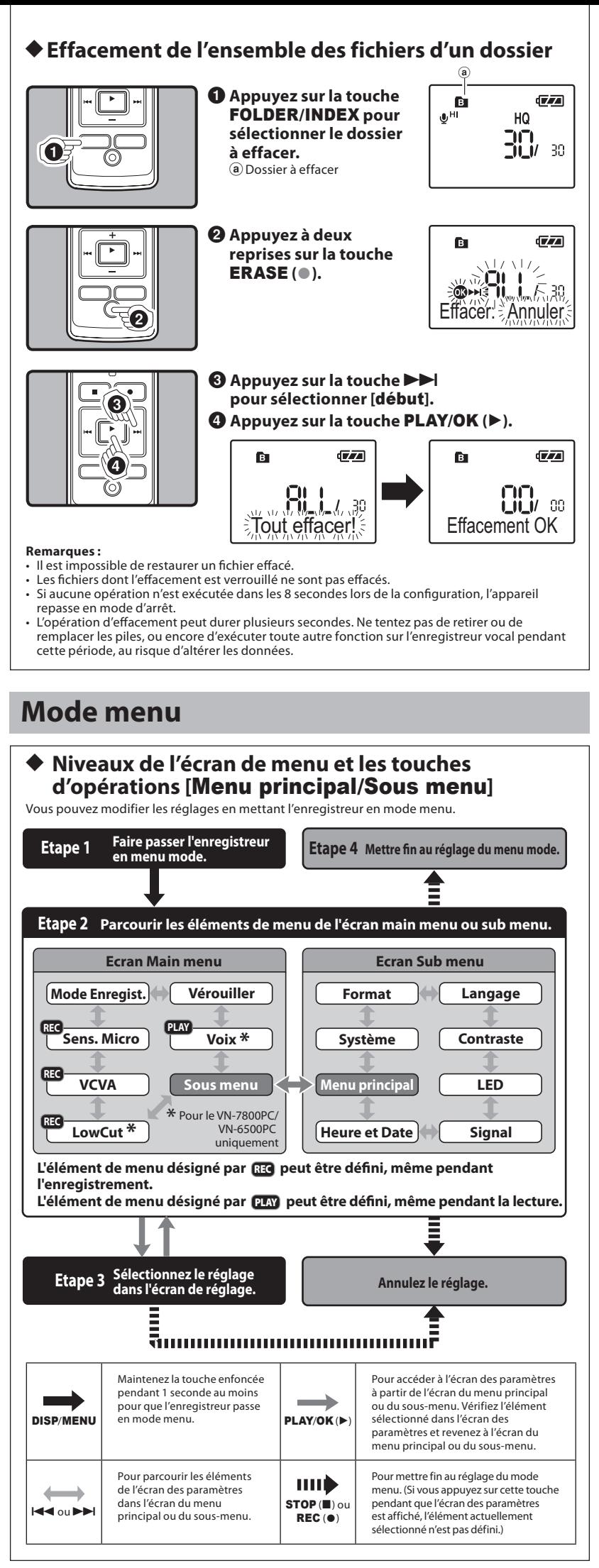

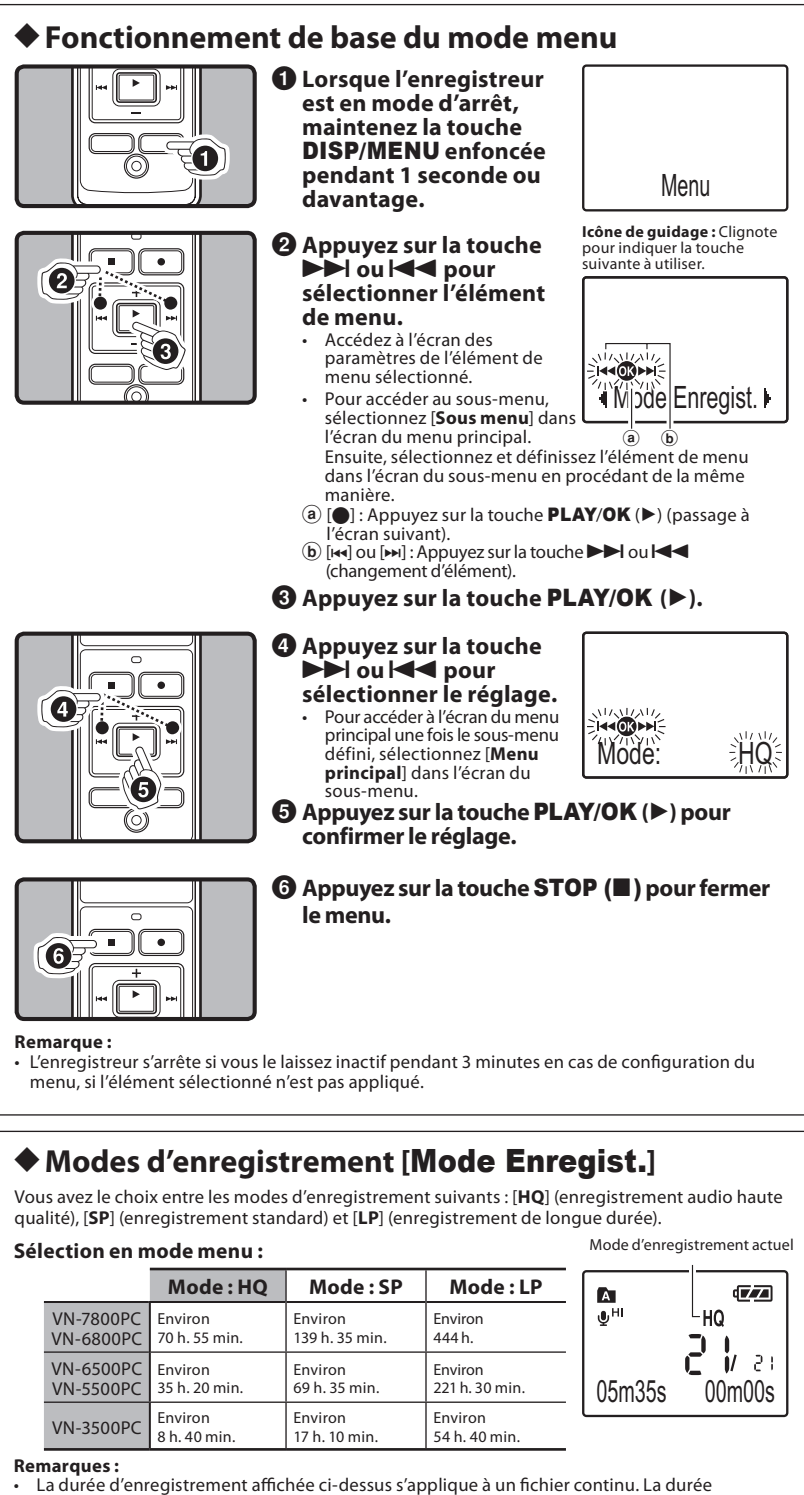

d'enregistrement disponible peut être inférieure à celle spécifiée si plusieurs fichiers sont enregistrés (utilisez la durée restante et la durée enregistrée à titre de référence uniquement). Les durées d'enregistrement mentionnées ci-dessus indiquent les durées après la suppression des données du mode d'emploi stockées dans l'enregistreur.

### du micro h**Sensibilité du micro [**Sens. Micro**]**

La sensibilité du micro peut être réglée en fonction de vos besoins d'enregistrement.

#### **Sélection en mode menu :**

**Mode: Conf. (HI**  $\textcircled{Q}$ **) Mode: Dict. (** $\textcircled{Q}$  **LO)** 

**Remarque :**

• Pour garantir des enregistrements corrects, réalisez d'abord un enregistrement de test afin de sélectionner la sensibilité du micro appropriée.

#### Témoin VCVA h**Utilisation de la commande vocale (Variable Control Voice Actuator, VCVA) [**VCVA**]**

Lorsque le micro détecte que le son a atteint un volume prédéfini, la commande vocale (Variable Control Voice Actuator, VCVA) intégrée lance automatiquement l'enregistrement et l'arrête lorsque le volume baisse.

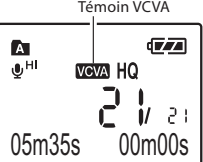

#### **Sélection en mode menu :**

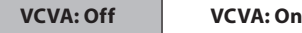

Témoin de sensibilité

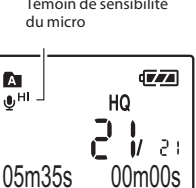

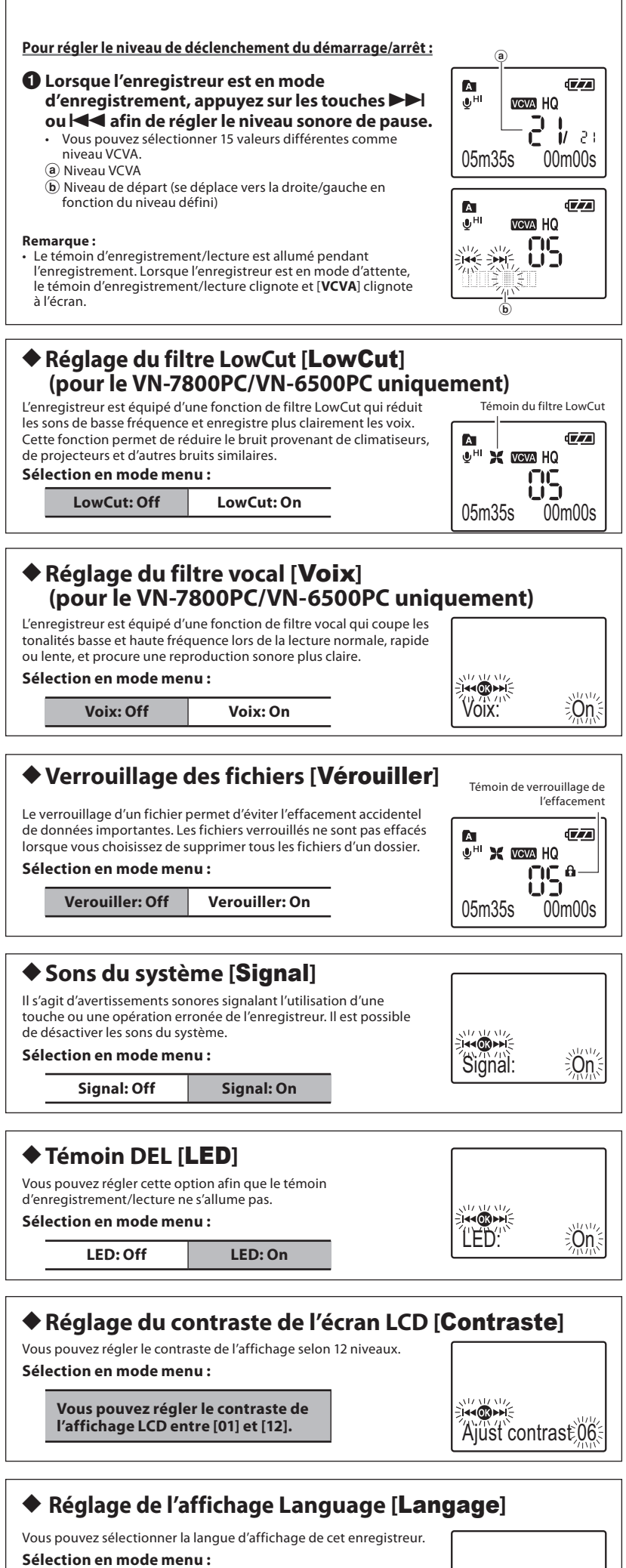

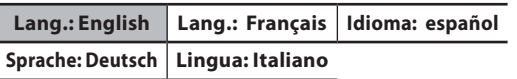

l

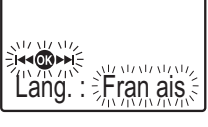

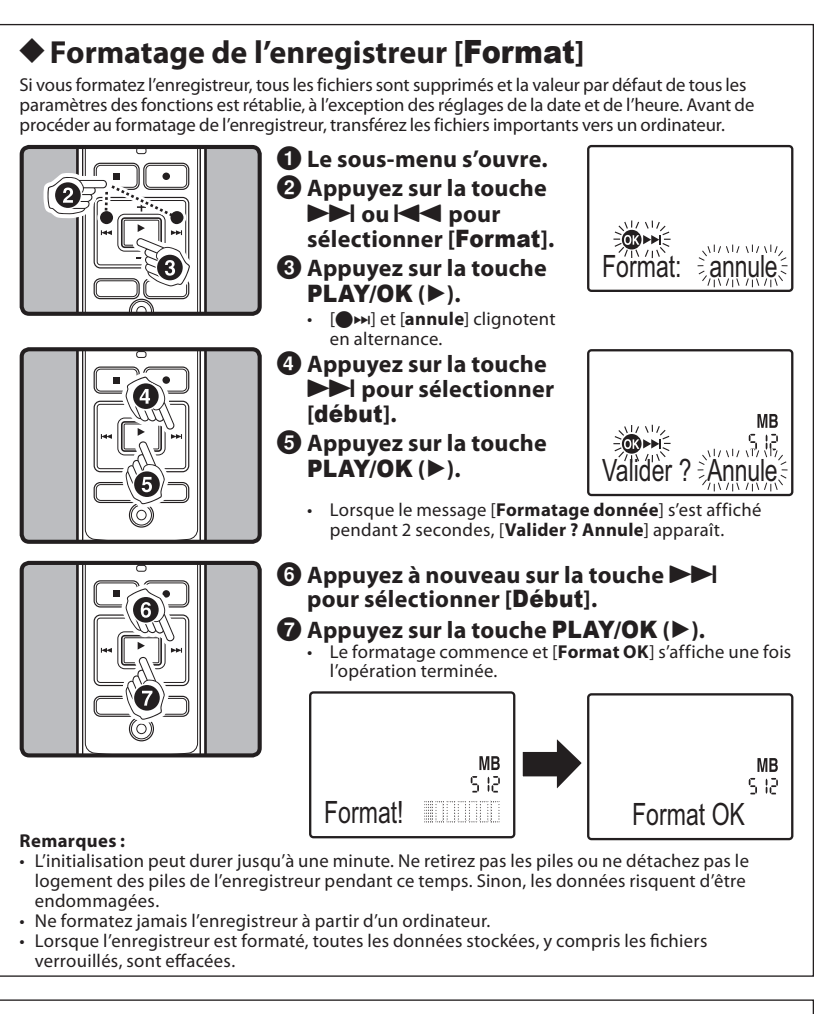

### **Affichage des informations** Version de l'enregistreur **sur le système [**Système**]**

Vous pouvez afficher les informations relatives à l'enregistreur sur l'écran de menu.

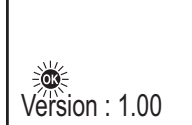

### **Autres fonctions**

### h**Marques d'index**

Si des marques d'index sont insérées, vous pouvez rapidement rechercher un emplacement à écouter en mode d'avance et de retour rapides, ainsi que lors du repérage d'un fichier.

#### **Insertion d'une marque d'index :**

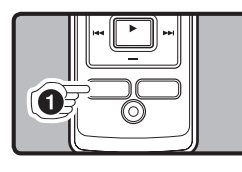

1**Lorsque l'enregistreur est en mode d'enregistrement (suspension d'enregistrement) ou en mode de lecture, appuyez sur la touche** FOLDER/ INDEX **pour insérer unemarque d'index.**

#### **Effacement d'une marque d'index :**

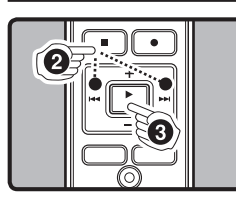

- 1**Recherchez l'index à effacer.**
- 2 **Appuyez sur la touche**   $\blacktriangleright$  ou  $\blacktriangleright$  our **sélectionner la marque d'index à supprimer.** 3**Appuyez sur la touche**  ERASE **(**s**).**

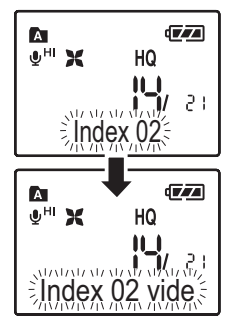

 $\frac{1}{2}$ Index 06

 $(1111)$ 

 $\sqrt{r}$ 

24

HQ  $\mathbf{u}$ 

 $\mathbf{\hat{a}}$ 

ு⊮ ந

#### **Remarques :**

- Il est impossible d'insérer des marques d'index dans des fichiers créés sur des appareils autres que des enregistreurs IC Olympus, mais vous pouvez plutôt insérer des marques temporaires pour mémoriser provisoirement les emplacements souhaités.
- Les marques temporaires sont provisoires. Par conséquent, si vous accédez à un autre fichier ou raccordez l'enregistreur à un ordinateur, elles sont automatiquement effacées.
- Vous pouvez insérer jusqu'à 16 marques d'index et temporaires dans un fichier. • Il est impossible d'insérer ou d'effacer des marques d'index ou temporaires dans un fichier verrouillé.

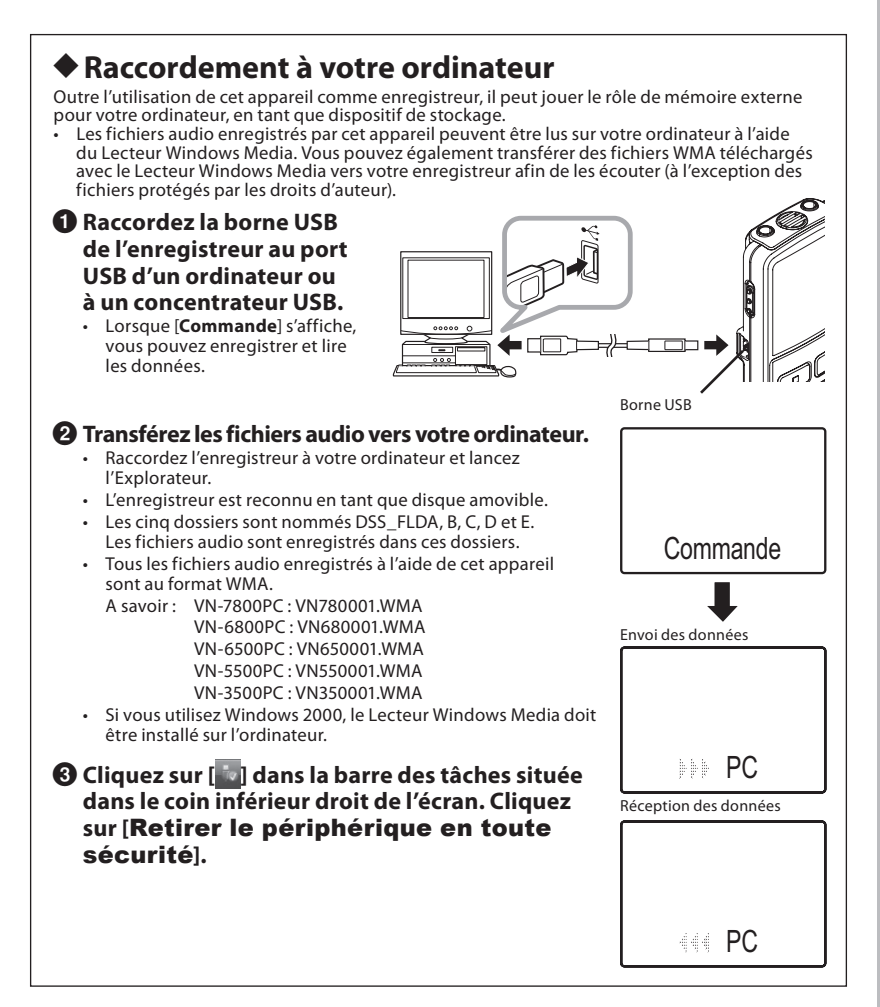

#### h**Utilisation de l'enregistreur sur votre ordinateur**

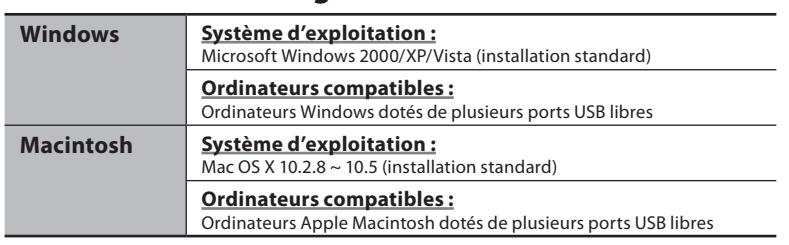

Vous n'êtes pas couvert par le service de support technique si votre ordinateur a été mis à jour de Windows 95 ou 98 vers Windows 2000/XP/Vista. Toute défaillance survenant sur un ordinateur modifié par l'utilisateur n'est pas couverte par la garantie.

#### **Remarques :**

- Ne débranchez JAMAIS le port USB alors que le témoin d'enregistrement/lecture clignote en rouge. Sinon, les données risquent d'être détruites.
- Pour plus d'informations sur le port USB ou le concentrateur USB de votre ordinateur, reportez-vous au mode d'emploi de ce dernier.
- Comme le bruit peut entraîner des effets indésirables sur les appareils électroniques situés à proximité de l'enregistreur, débranchez les écouteurs lorsque vous raccordez l'enregistreur ...<br>'ordinateur.
- N'utilisez pas de câbles de connexion USB autres que celui fourni.

### **Précautions générales**

#### **Lisez attentivement ce mode d'emploi afin de pouvoir manipuler l'enregistreur d'une manière correcte et sure. Conservez-le à un endroit aisément accessible pour toute consultation ultérieure.**

- Les symboles d'avertissement indiquent des informations importantes liées à la sécurité. Pour vous<br>protéger vous-même et les autres contre les blessures ou contre les dégâts matériels, il est essentiel<br>que vous preniez t

#### **Avertissement relatif à la perte de données :**

- Le contenu enregistré en mémoire risque d'être détruit ou effacé suite à une erreur d'utilisation. à un dysfonctionnement de l'appareil ou lors d'une tâche de réparation.
- Il est recommandé de prendre note de tout contenu enregistré important ou d'en effectuer une sauvegarde en le téléchargeant sur un ordinateur.
- Toute responsabilité pour dommages passifs ou dommages de quelque nature que ce soit survenus à cause d'une perte de données causée par un défaut du produit, réparation effectuée par un tiers autre que Olympus ou un service agréé par Olympus, ou toute autre raison est exclue.

### **Pour une utilisation sure et correcte**

- N'utilisez vos écouteurs qu'après avoir suffisamment réduit le volume, sinon vous risquez d'altérer<br> votre ouïe et/ou d'avoir des problèmes d'ouïe.<br>• N'utilisez pas vos écouteurs avec un volume élevé pendan
- risquez d'altérer votre ouïe et/ou d'avoir des problèmes d'ouïe.
- N'oubliez pas d'arrêter l'enregistreur avant de remplacer les piles. Vous risquez d'endommager le fichier si vous retirez les piles lorsque l'enregistreur est en cours d'utilisation.
- Ne laissez pas l'enregistreur dans un endroit chaud ou humide, comme dans une voiture fermée en plein soleil ou sur une plage en été.
- Ne rangez pas l'enregistreur dans un endroit trop exposé à l'humidité ou à la poussière.
- 
- N'utilisez pas de solvant organique, tel que de l'alcool ou du diluant pour vernis, pour nettoyer l'appareil.<br>• Ne placez pas l'enregistreur sur ou près d'un autre appareil électrique, tel qu'un téléviseur ou un appareils électriques, car ils peuvent entraîner des interférences et du bruit. En cas de bruit, déplacez-vous vers un autre endroit ou éloignez l'enregistreur de ce type d'équipement. • Evitez le sable ou la saleté. Ils peuvent causer des dommages irréparables.
- Evitez les vibrations ou chocs violents.
- 
- Ne démontez pas, ne réparez pas et ne modifiez pas cet appareil vous-même. N'utilisez pas cet appareil pendant la conduite d'un véhicule (tel qu'une bicyclette, une
- motocyclette ou une poussette). Conservez l'appareil hors de portée des enfants.

#### **Piles**

#### V**Avertissement**

- N'insérez en aucun cas d'élément autre que l'unité principale dans le logement des piles.
- 
- Cela risquerait d'entraîner une fuite des piles, une surchauffe, un incendie ou une explosion.<br>Les piles ne doivent jamais être exposées à une flamme, chauffées, court-circuitées ou démontées.<br>N'essayez pas de recharger de
- 
- de la chaleur, de la fumée ou une odeur de brûlé :
	- 1 retirez immédiatement les piles en prenant garde de ne pas vous brûler, et 2 appelez votre revendeur ou le représentant Olympus local pour une révision.

### **Dépannage**

- **Q1 : Rien ne se produit lors de l'appui d'une touche.**
- **R1 : Le commutateur** HOLD **est peut-être réglé sur la position [**HOLD**]. Les piles sont peut-être épuisées.**
- **Les piles sont peut-être mal introduites.**
- **Q2 : Le haut-parleur n'émet aucun son ou émet un son assourdi pendant la lecture.**
- **R2 : La fiche des écouteurs est peut-être branchée sur l'enregistreur.**
- **Le volume est peut-être réglé au minimum.**
- **Q3 : Impossible d'enregistrer.**
- **R3 : En appuyant sur la touche** STOP **(**4**) à plusieurs reprises alors que** 
	- **l'enregistreur est à l'arrêt, vérifiez si les éléments suivants s'affichent : • La durée d'enregistrement restante dans le dossier sélectionné est peut-être atteinte [**00:00**].**
		- **Vous avez peut-être atteint 200 fichiers.**
	- **Vérifiez si [**Mémoire pleine**] s'affiche en appuyant sur la touche** REC **(**s**).**
- **Q4 : La vitesse de lecture est trop rapide (lente).**
- **R4 : Il est possible que l'enregistreur soit réglé sur la lecture rapide (lente).**

# **Spécifications**

**Support d'enregistrement :**

Mémoire flash intégrée **Fréquence générale :** Mode HQ : 200 à 13 000 Hz Mode SP : 200 à 7 000 Hz

Mode LP : 200 à 3 000 Hz **Durée d'enregistrement :**

**VN-7800PC, VN-6800PC : 1 Go** Mode HQ : Environ 70 h. 55 min. Mode SP : Environ 139 h. 35 min. Mode LP : Environ 444 h.

**VN-6500PC, VN-5500PC : 512 Mo** Mode HQ : Environ 35 h. 20 min. Mode SP : Environ 69 h. 35 min. Mode LP : Environ 221 h. 30 min. **VN-3500PC : 128 Mo** Mode HQ : Environ 8 h. 40 min. Mode SP : Environ 17 h. 10 min. Mode LP : Environ 54 h. 40 min.

#### **Micro :**

- Micro condensateur à électret (mono) **Haut-parleur :**
	- Haut-parleur dynamique rond intégré ø 23 mm
- **Puissance maximale :**
- 250 mW **Puissance de sortie maximale du casque :** ≤− 150 mV (selon EN 50332-2)
- **Sortie écouteur large bande :**
- 75 mV ≤− (selon EN55332-2) **Prise pour écouteurs (mono) :**
- ø 3,5 mm diamètre, impédance 8 Ω **Prise pour micro (mono) :**
- ø 3,5 mm diamètre, impédance 2 kΩ **Source d'alimentation :**

Deux piles AAA (LR03) ou deux piles rechargeables Ni-MH

**Durée d'utilisation continue des piles :** Piles alcalines : Environ 37 h. Piles rechargeables Ni-MH : Environ 25 h.

**Dimensions :** 102 (L) mm x 37 (P) mm x 18,8 (H) mm

(sans les parties saillantes) **Poids :**

- 
- 64,8 g (avec les piles) Les durées d'enregistrement mentionnées

ci-dessus indiquent les durées après la suppression des données du mode d'emploi stockées dans l'enregistreur.

- Pour supprimer les données du mode d'emploi, connectez-vous à un ordinateur et supprimez ou<br>formatez l'enregistreur. Pour de plus amples informations, consultez la section «**Formatage de**<br>**l'enregistreur [Format**]».
- Avant de supprimer les données, créez un fichier de sauvegarde des données PDF du mode d'emploi. La durée de vie des piles est mesurée par Olympus. Elle varie considérablement selon le type de piles

utilisées et les conditions d'utilisation. • Le contenu de vos enregistrements est uniquement destiné à votre usage ou loisir personnel. Il est interdit, d'après la loi sur les droits d'auteur, d'enregistrer des fichiers protégés sans la permission du

propriétaire de ces droits. • Les spécifications et la conception peuvent être modifiées sans préavis dans un but d'amélioration des performances.

### ◆ Accessoires (en option) **:**

**Chargeur de piles rechargeables Ni-MH :**  BU-400 (Europe uniquement) **Piles rechargeables Ni-MH :** BR401 **Cordon de raccordement (prise pour écouteurs** ↔ **prise pour micro) :**  KA333

**Micro réducteur de bruit :** ME52 **Micro condensateur à électret (mono) :** ME15 **Deux écouteurs mono :** E20 **Capteur téléphonique :** TP7 **Sangle de cou :** ST26